## **Sisukord**

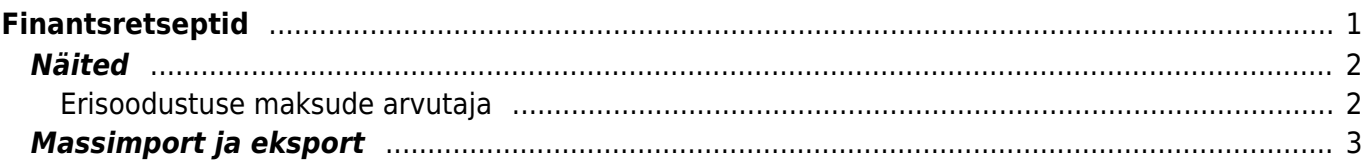

**r** 

```
Finantsretseptid
```
### RAAMAT > Seadistused > Finantsretseptid

Finantsretseptide abil saab vastavalt retseptis olevale reeglile asetada kulu jagatult nt objektide vahel ostuarvele, kulutusele või kandele.

Nt elektrikulude jagamine kahe objekti vahel:

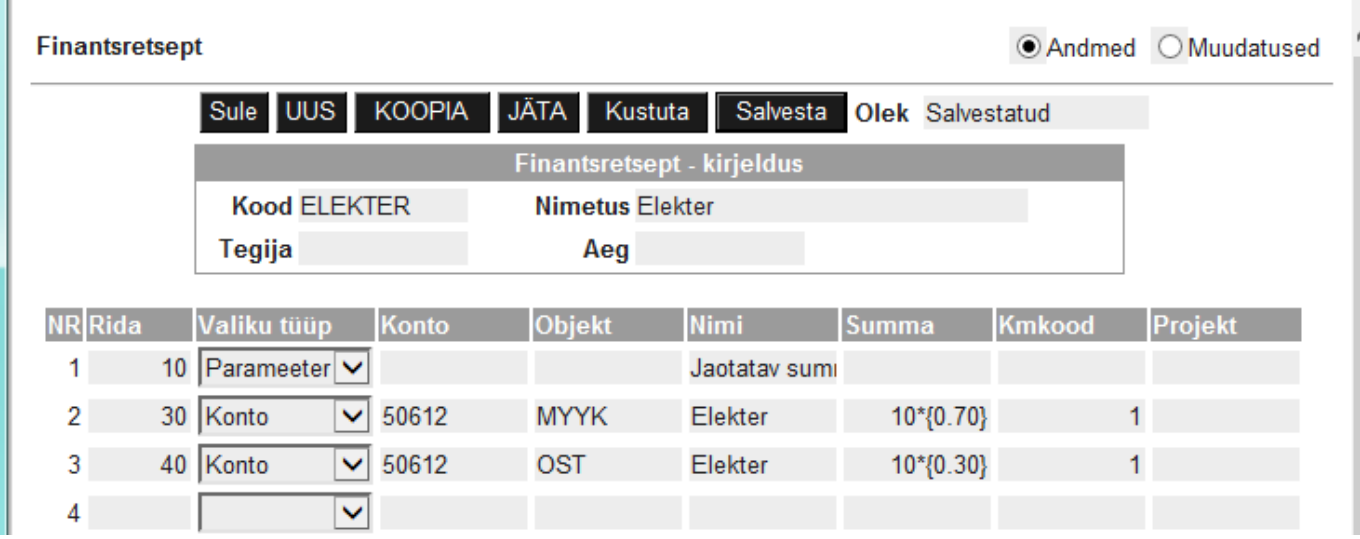

Esimesel real 'Parameeter' määrab, et see on sisestatav muutuja, antud juhul summa, mis iga kord erineb. Järgmistel ridadel on määratud, millisele kontole ja objektile summa jaguneb. Summa väljal on arvutus, kus '10' tähistab rida, millega arvutus teha (antud näites on 10 Rida väljal esimesel real) ja loogeliste sulgude vahel on väärtus, antud juhul protsent (0.7=70%).

Retsepti saab kasutada nii, et peale dokumendi päise täitmist vajutada nuppu "Aseta retsept": Seejärel avaneb retseptide valik, milles sobiva retsept koodi peale klikkides avaneb vaheaken, kuhu saab sisestada muutuja ehk antud näites jagatav summa ja seejärel vajutada nupule Valmis:

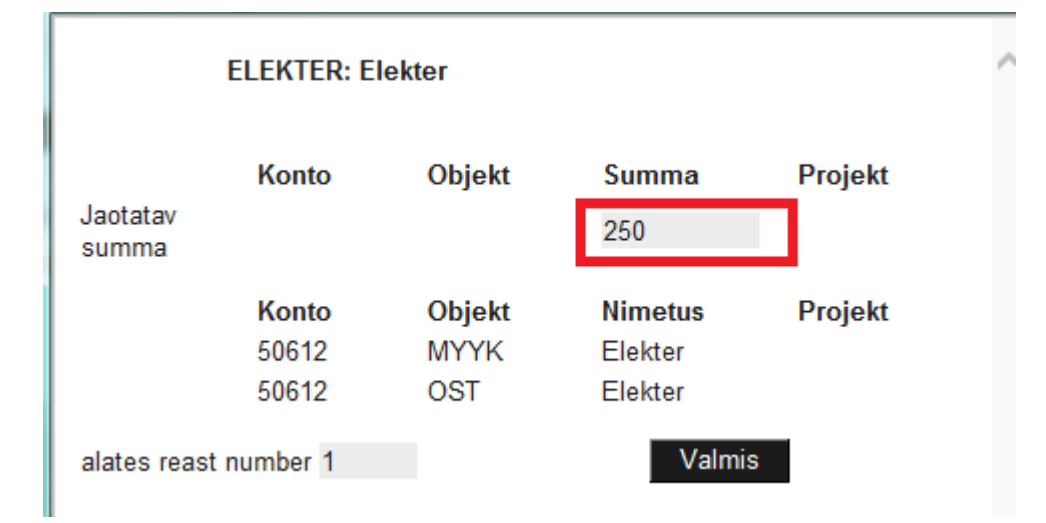

Tulemuseks on ostuarvel 2 rida erinevate objektidega ja summa on jagatud vastavalt retseptis olevale proportsioonile:

 $\sim$   $\sim$   $\sim$ 

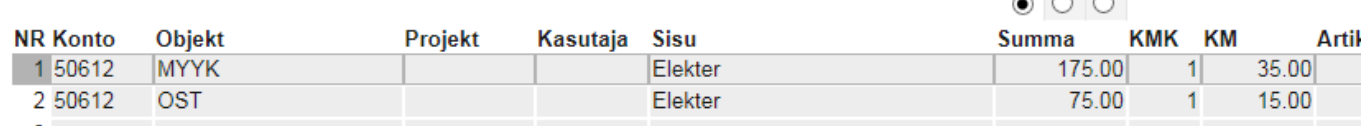

Kui on palju erinevatele kontodele minevaid kulusid, mis vaja jagada sama proportsiooni järgi, siis on võimalik luua ka selline retsept, kus retsepti valiku järel olevas vaheaknas saab valida konto ja sisestada summa. Sellisel juhul ei ole vajalik kõigile kulukontodele, mis jagunema peavad, luua omaette retsepte, vaid saab hakkama ühega.

#### Näiteks retsept:

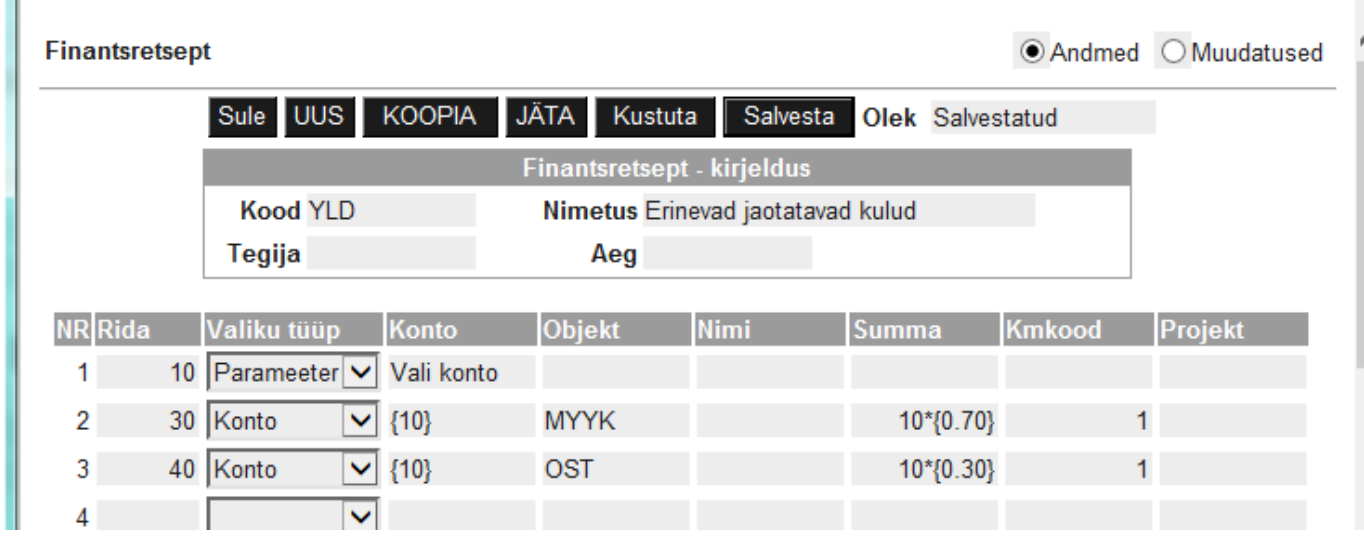

Retsepti asetamisel avanevas vaheaknas tuleb teha sel juhul konto valimine ja summa sisestamine:

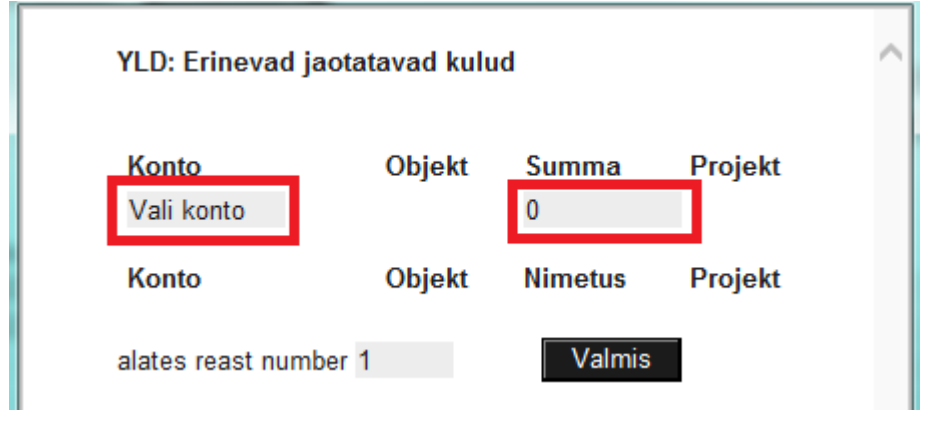

### <span id="page-3-0"></span>**Näited**

#### <span id="page-3-1"></span>**Erisoodustuse maksude arvutaja**

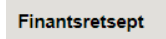

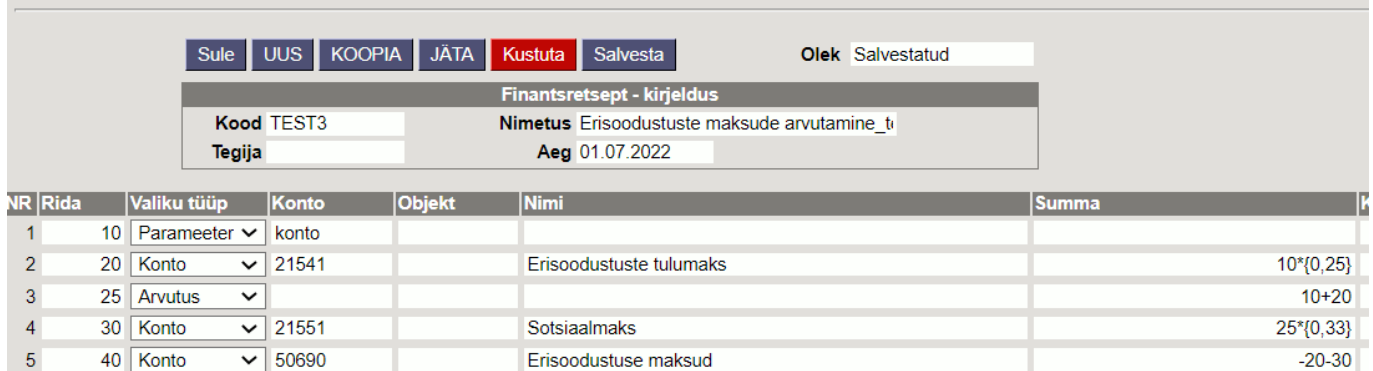

#### Finantskanne näeb välja selline

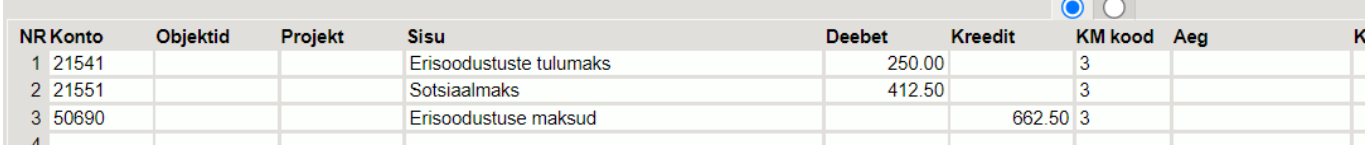

# <span id="page-4-0"></span>**Massimport ja eksport**

Finantsretsepte saab massimportida ja masseksportida

From: <https://wiki.directo.ee/> - **Directo Help**

Permanent link: **[https://wiki.directo.ee/et/fin\\_retsept?rev=1660219726](https://wiki.directo.ee/et/fin_retsept?rev=1660219726)**

Last update: **2022/08/11 15:08**